## **Wordpress Migration www.meinekleinefarm.net**

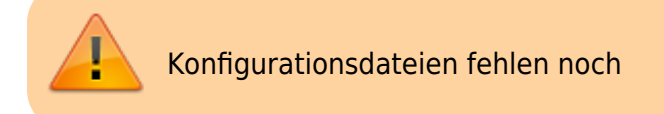

**Alter Server**

```
mysqldump -h localhost -u root -p meinekleinefarmwordpress >
wp_meinekleinefarm.sql
scp -r -P 22 /root/seafile_db/ccnet-db.sql root@192.168.1.2:/root
cd /var/www/html/meinekleinefarm/
tar -czvf - * | ssh -p 22 root@192.168.1.2 'tar -xhzvf - -C
/var/www/html/meinekleinefarm.net/root/'
```
## **Neuer Server**

```
chown www-data:www-data -R /var/www/html/meinekleinefarm.net/root/
mysql -u root -p
```

```
CREATE USER 'wp_mkfarm'@'localhost' IDENTIFIED BY 'PASSW0RD1';
CREATE DATABASE `wp_meinekleinefarm`;
GRANT ALL privileges ON `wp_meinekleinefarm`.* TO 'wp_mkfarm'@'localhost';
flush privileges;
```

```
mysql -u root -p wp_meinekleinefarm < /root/wp_meinekleinefarm.sql
nano /var/www/html/meinekleinefarm.net/root/wp-config.php
```
## [wp-config.php](https://dokuwiki.meinekleinefarm.net/doku.php?do=export_code&id=wordpress_migration&codeblock=4)

**nano** /etc/apache2/sites-available/www.meinekleinefarm.net.conf

## [www.meinekleinefarm.net.conf](https://dokuwiki.meinekleinefarm.net/doku.php?do=export_code&id=wordpress_migration&codeblock=6)

service apache2 reload

In die Administration einloggen, und das Setting für "Permalinks" erneut setzen, damit die Regeln neu generiert werden.

From: <https://dokuwiki.meinekleinefarm.net/>- **Meine kleine Dokumentation**

Permanent link: **[https://dokuwiki.meinekleinefarm.net/doku.php?id=wordpress\\_migration&rev=1478640317](https://dokuwiki.meinekleinefarm.net/doku.php?id=wordpress_migration&rev=1478640317)**

Last update: **2016/11/08 21:25**

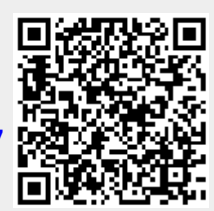